Instrukcja uzyskania profilu zaufanego

1. Przejdź na stronę https://pz.gov.pl i wybierz opcje "Zarejestruj się"

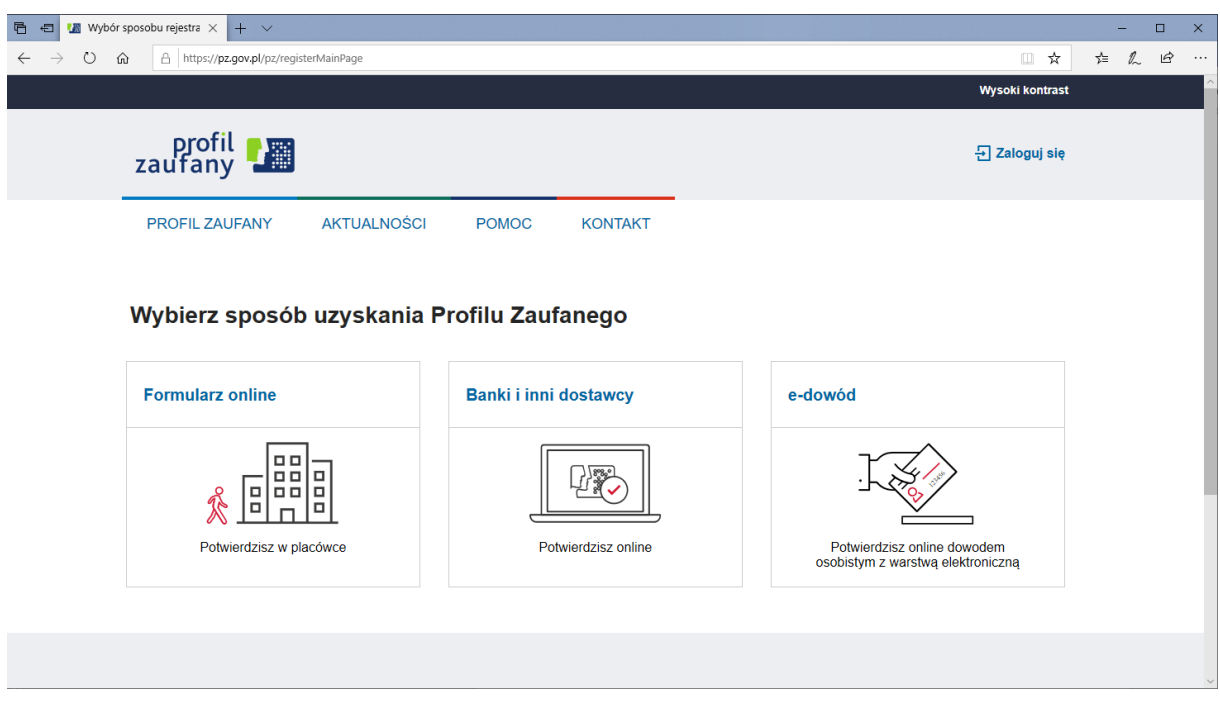

2. Następnie wybierz sposób uzyskania Profilu Zaufanego poprzez wybranie "Banki i inni dostawcy" lub "e-dowód".

Wybierając "Banki i inni dostawcy" wskazujemy bank w którym posiadamy konto. W dalszej części bank poprzez własny formularz poprowadzi proces rejestracji Profilu Zaufanego.

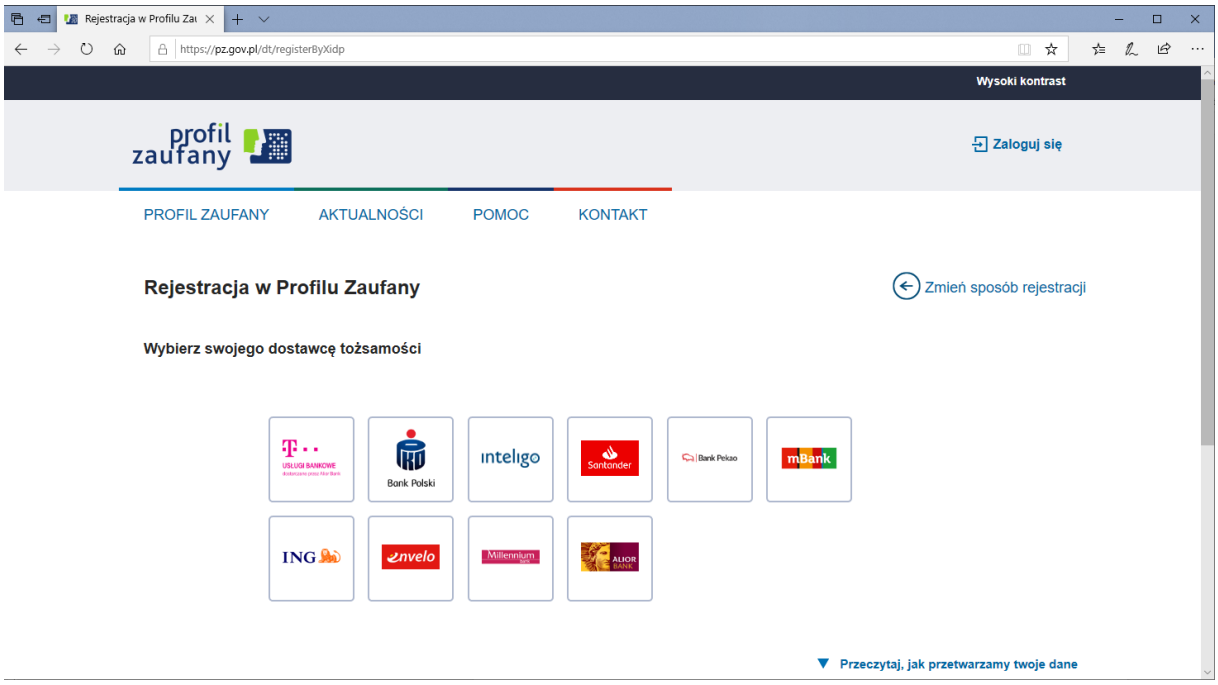

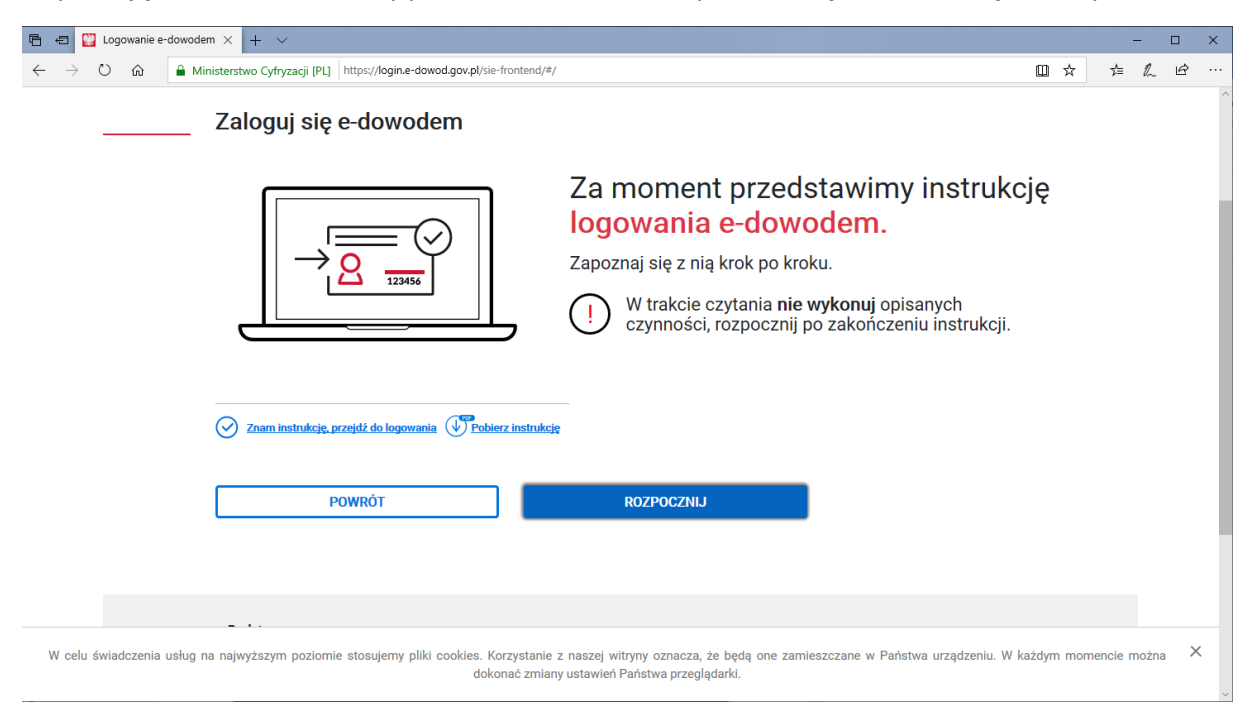

Wybierając "e-dowód" musimy posiadać dowód osobisty z warstwą elektroniczną oraz czytnik NFC.